# **Návod na nastavení přihlašování**

Jedná se o návod na nastavení přihlašování uživatelů na kopírce, včetně účtování úloh, vytvoření dokument boxu a přihlašování kartou

### *Důležité: nezapomenout každou volbu potvrdit ODESLAT nebo OK!!!*

**1.) Zapnout účtování úloh: Nastavení managementu -> Účtování úloh -> Nastavení -> Zapnuto**

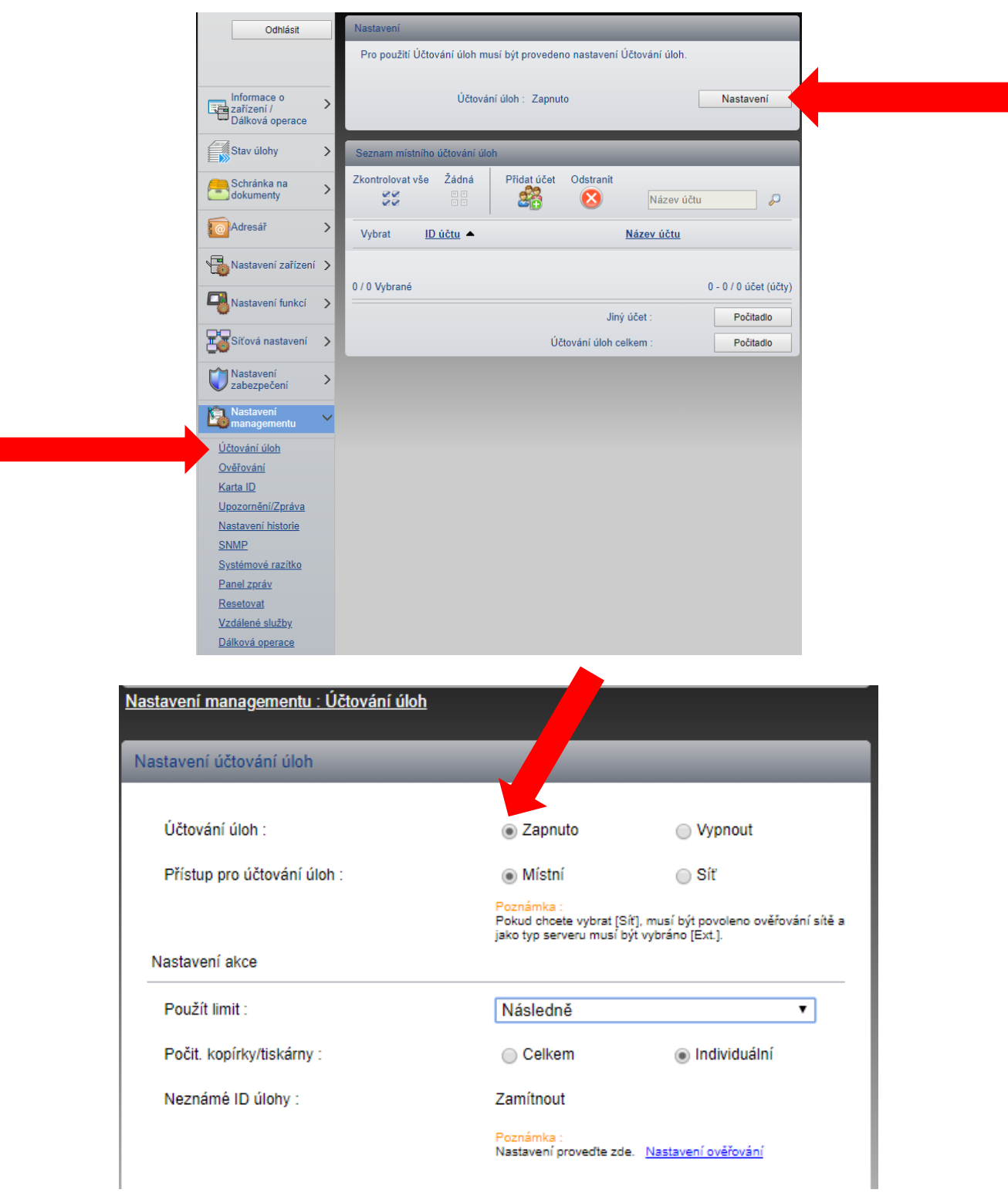

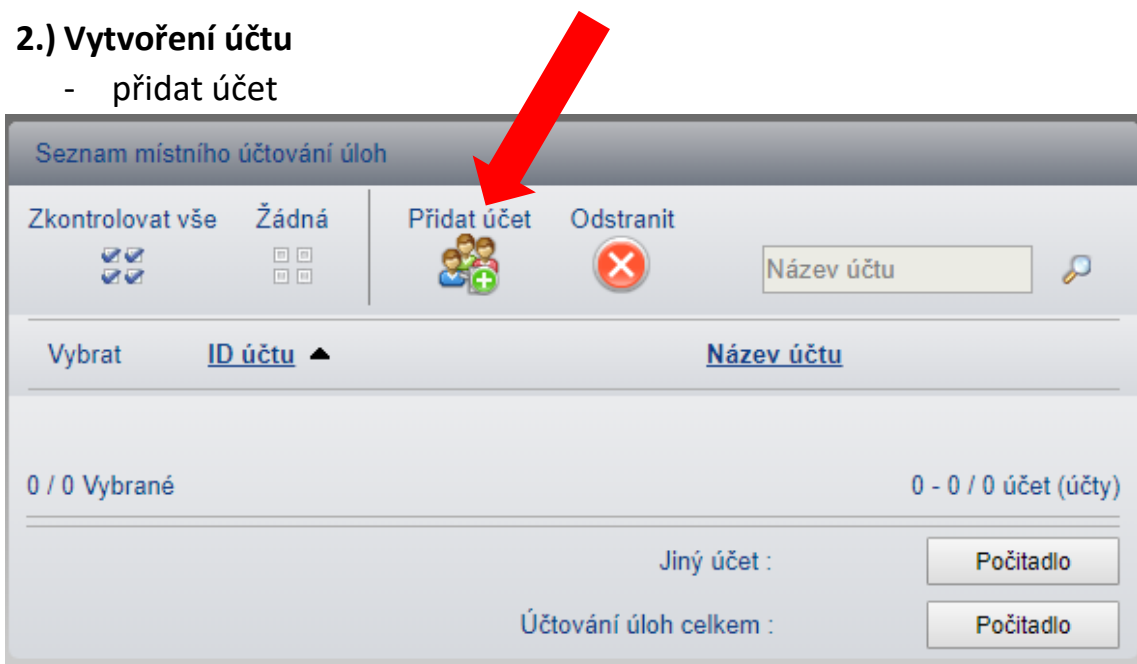

- vyplnit název účtu (Příjmení uživatele) a ID účtu (osobní číslo)

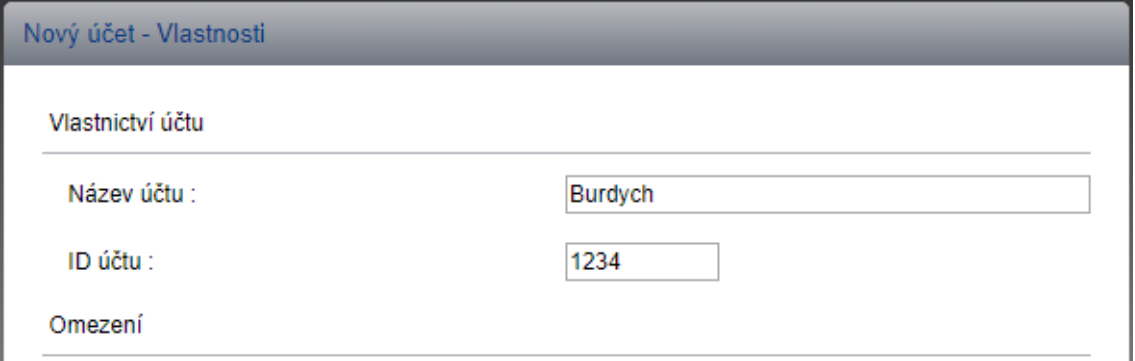

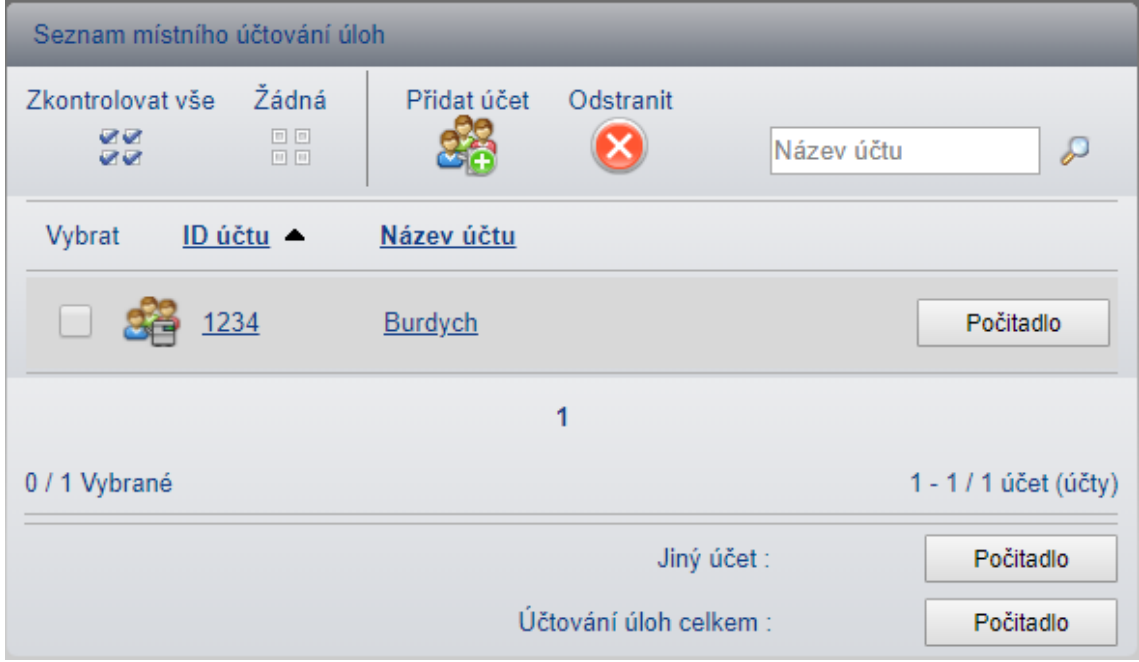

obr. seznam vytvořených účtů

**3.) Zapnout ověřování uživatele: Nastavení managementu -> Ověřování -> Nastavení -> Ověřování – zvolit volbu Místní ověření**

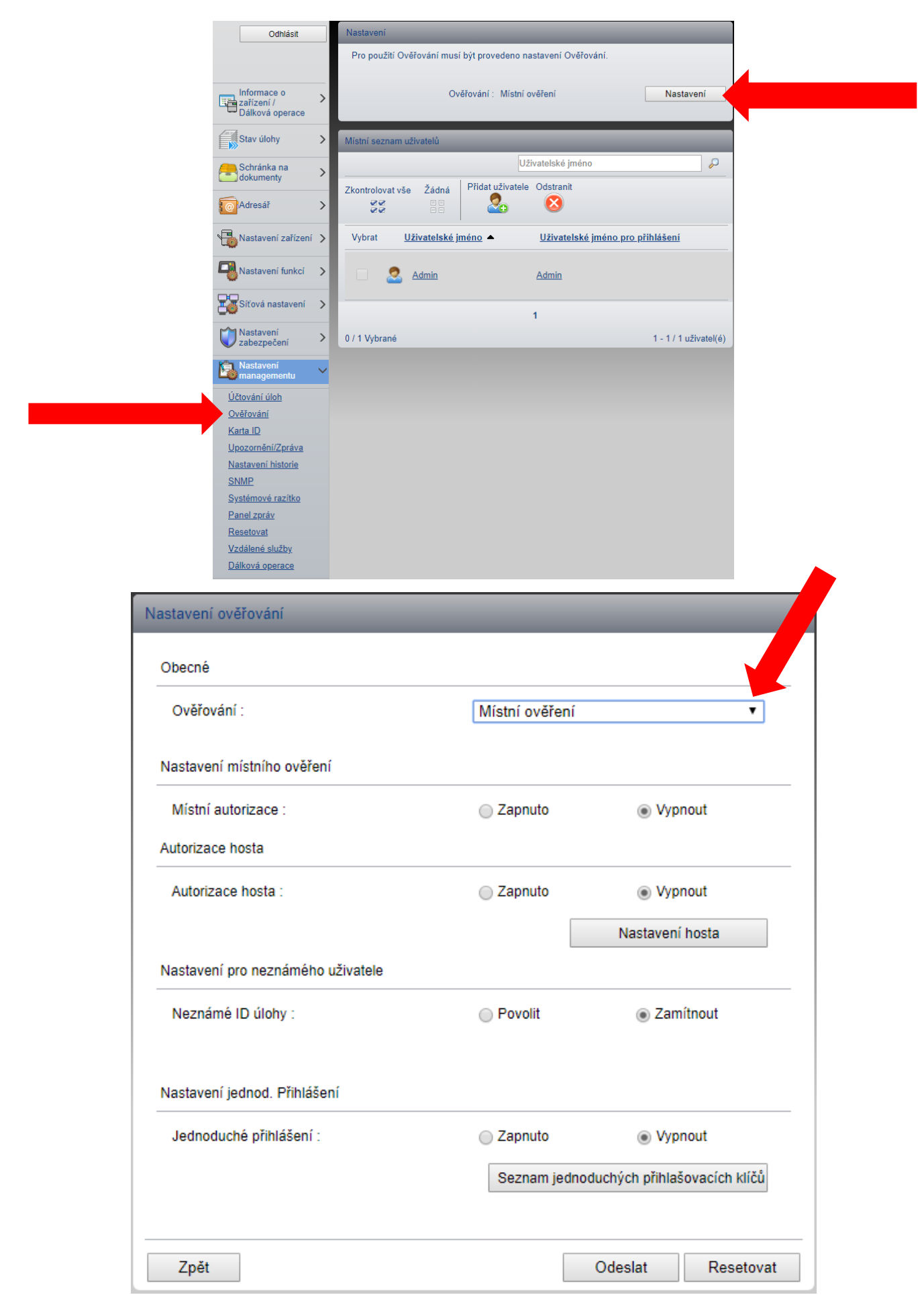

# **4.) Vytvoření uživatele**

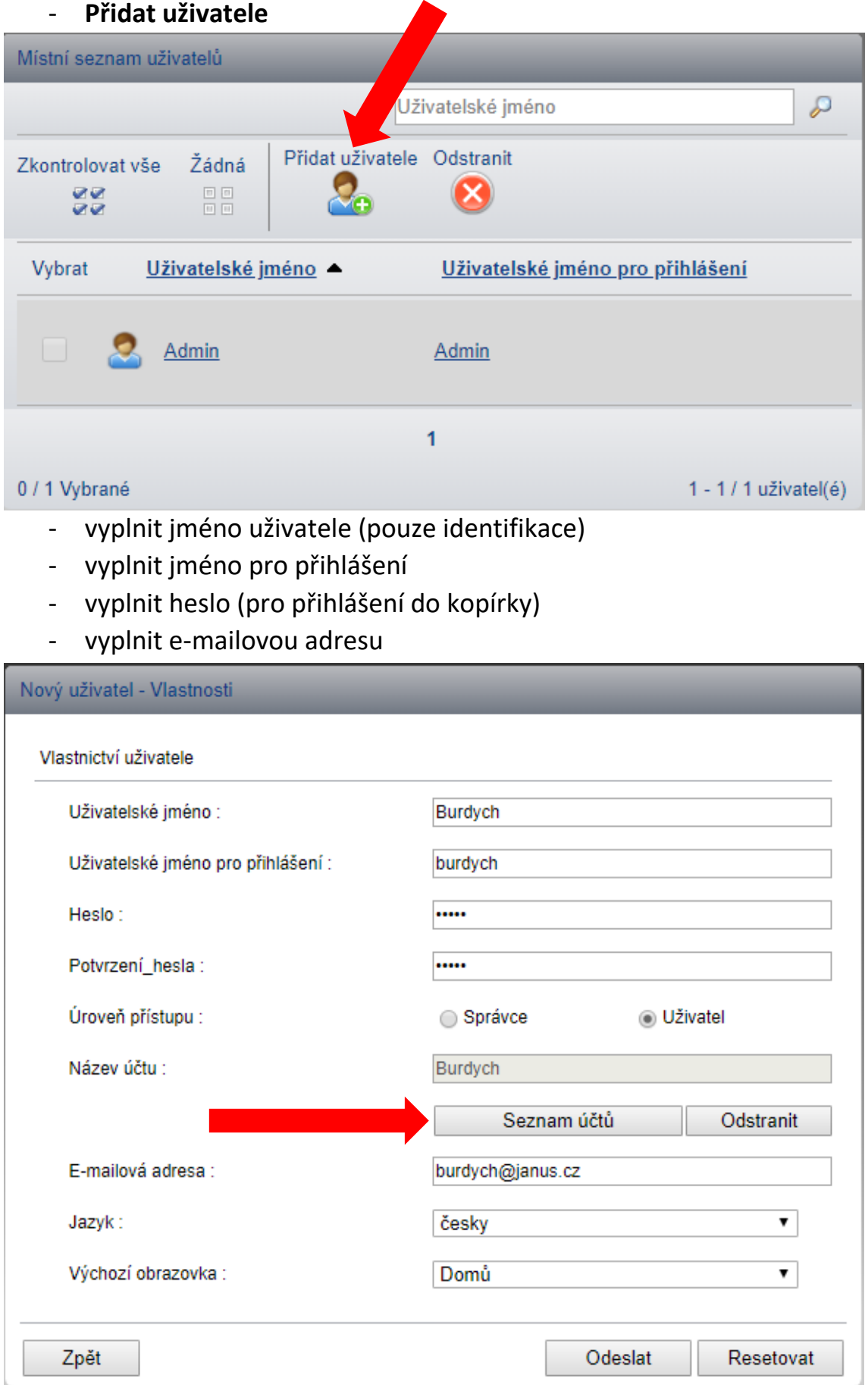

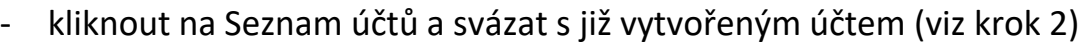

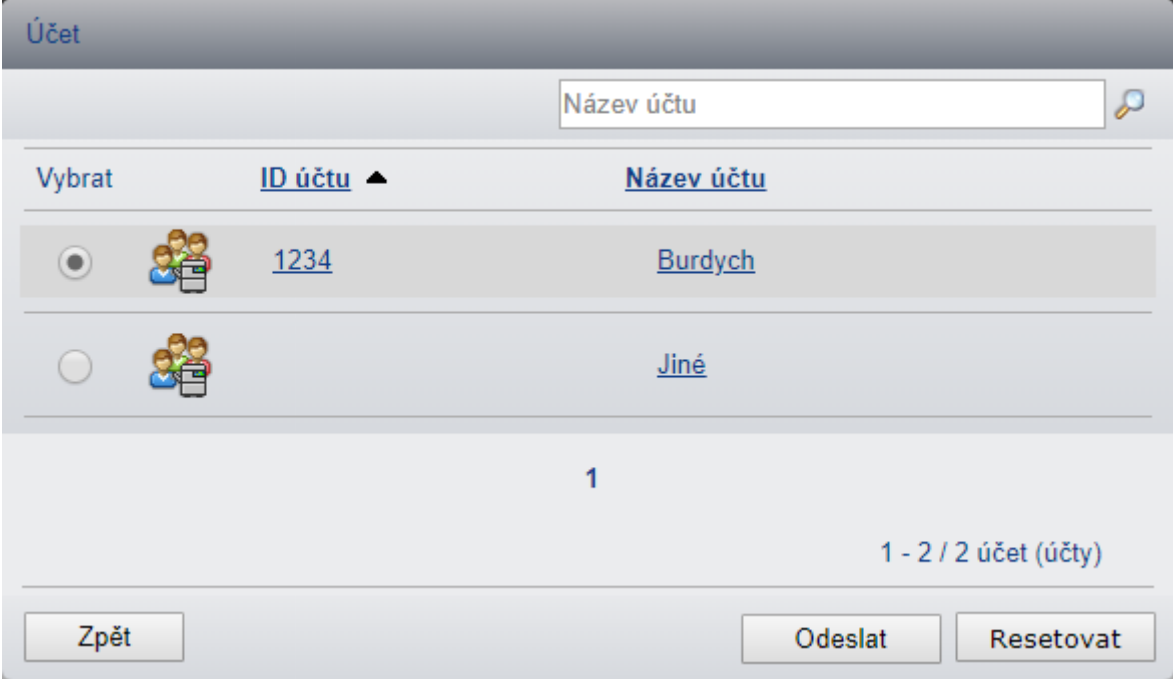

## **5.) Zapnutí zrychlené volby pro přihlášení uživatelů**

- pro zapnutí rychlé volby je třeba: Nastavení managementu -> Ověřování -> Nastavení -> Jednoduché přihlášení – Zapnuto -> Seznam jednoduchých přihlašovacích klíčů

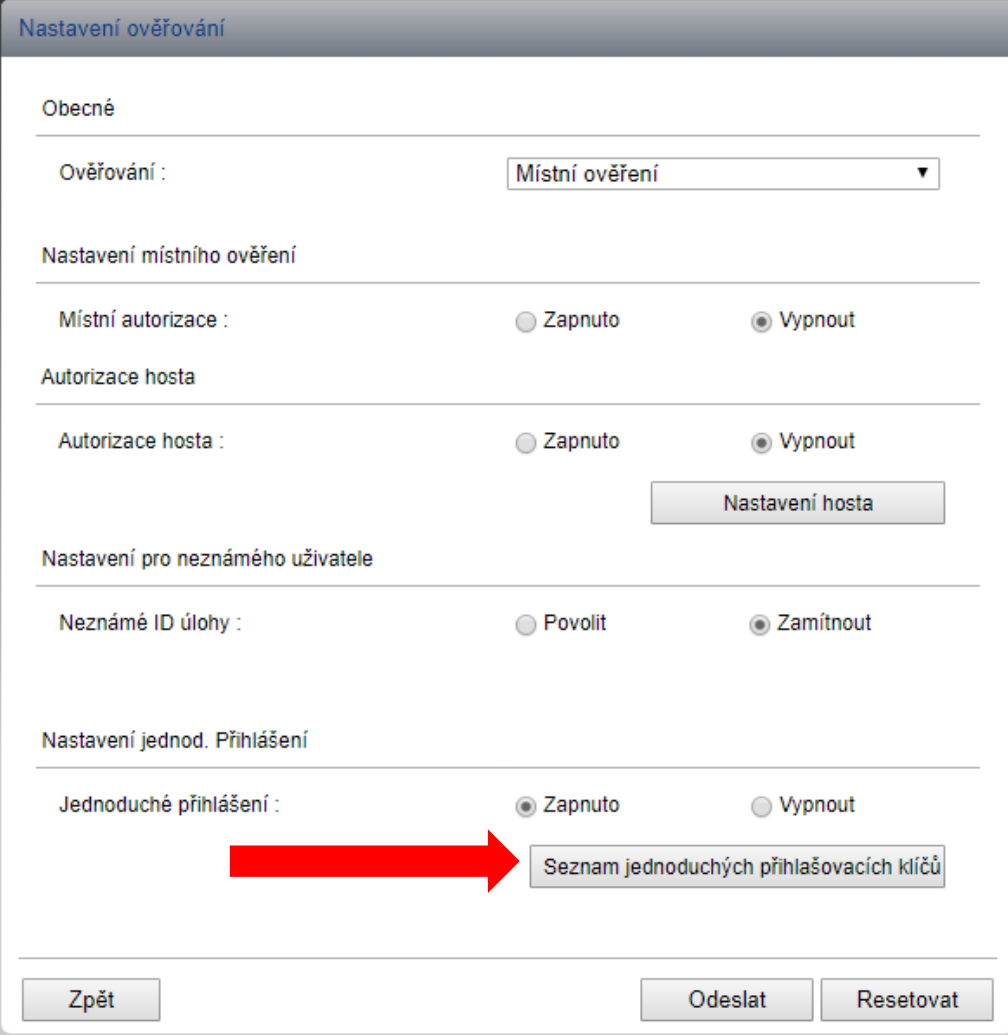

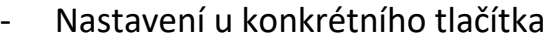

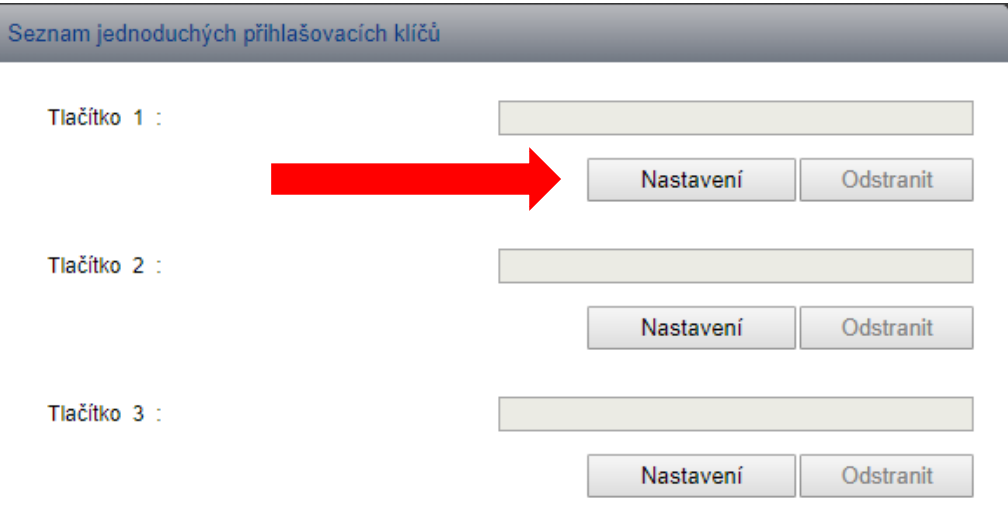

- vyplnit jméno
- zvolit si ikonku
- zapnout heslo
- nechat místní ověření
- ze seznamu uživatelů, vybrat daného uživatele

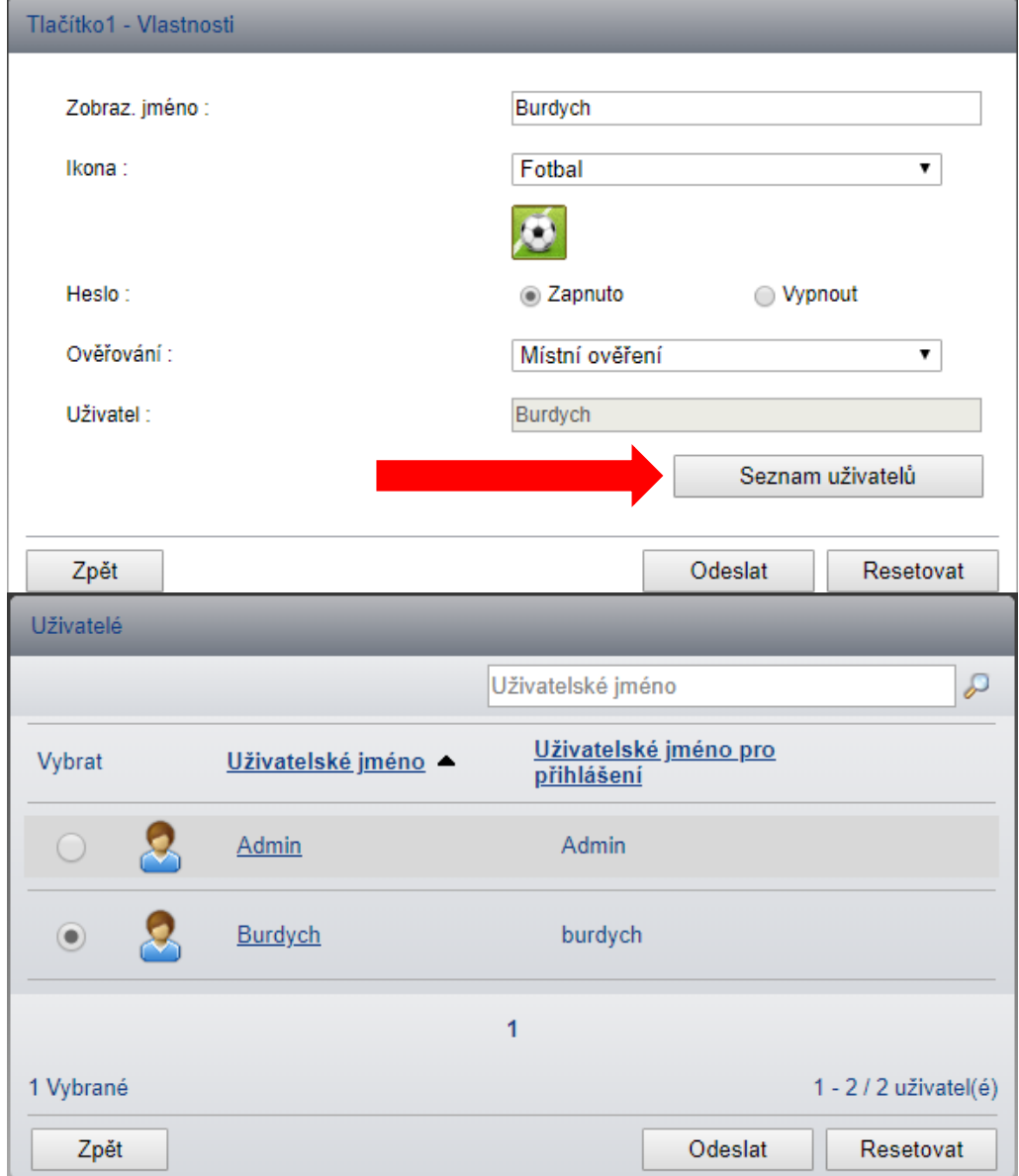

Vyberte uživatele k přihlášení.  $01$  $02$ Č. Burdych 04 05 06 07 08 09  $1/2$ 10  $11$  $12$ Klávesnice<br>Přihlášení

#### - po tomto nastavení bude display kopírky vypadat takto

- **6.) Pro vytvoření odloženého tisku, je potřeba vytvořit Dokument box: Schránka na dokumenty -> Uživatelská schránka -> Přidat**
	- počet je číslo dokument boxu budete ho nadále potřebovat pro nastavení v ovladači
	- název je opět jméno uživatele
	- majitel nechat na Místní uživatel
	- uživatelské jméno je potřeba opět svázat s již vytvořeným uživatelem po kliknutí na Seznam uživatelů

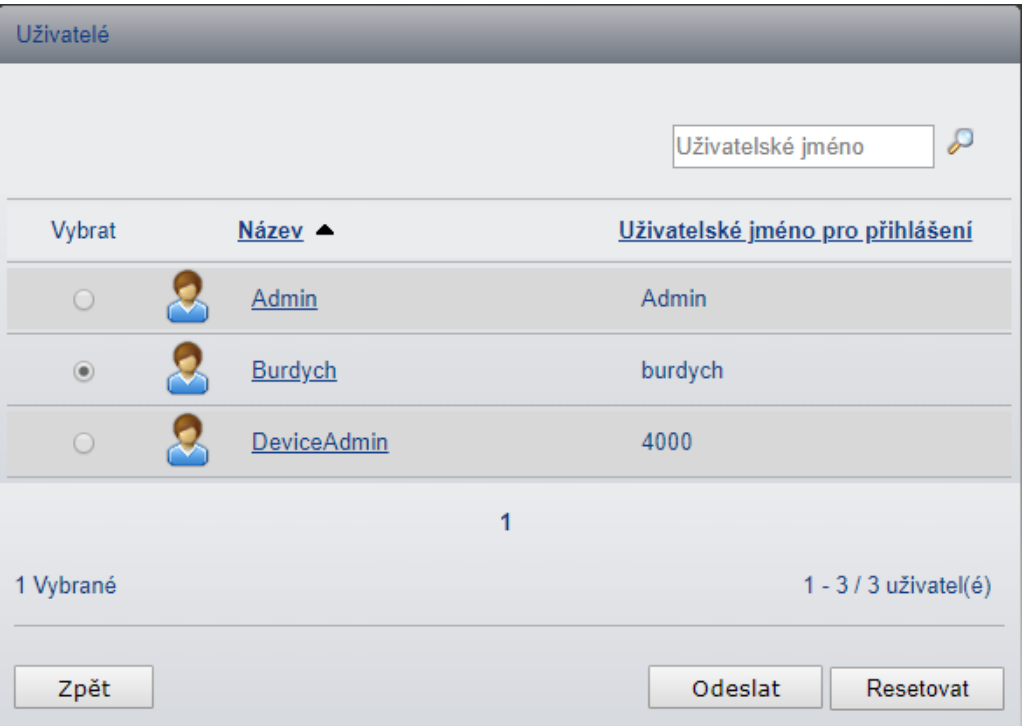

- oprávnění ponechat osobní a bez hesla
- omezení použití (velikost dané schránky)
- dále jsou volby pro automatické odstranění úlohy po uplynutí zvolené doby a možnost odstranit úlohu po vytisknutí

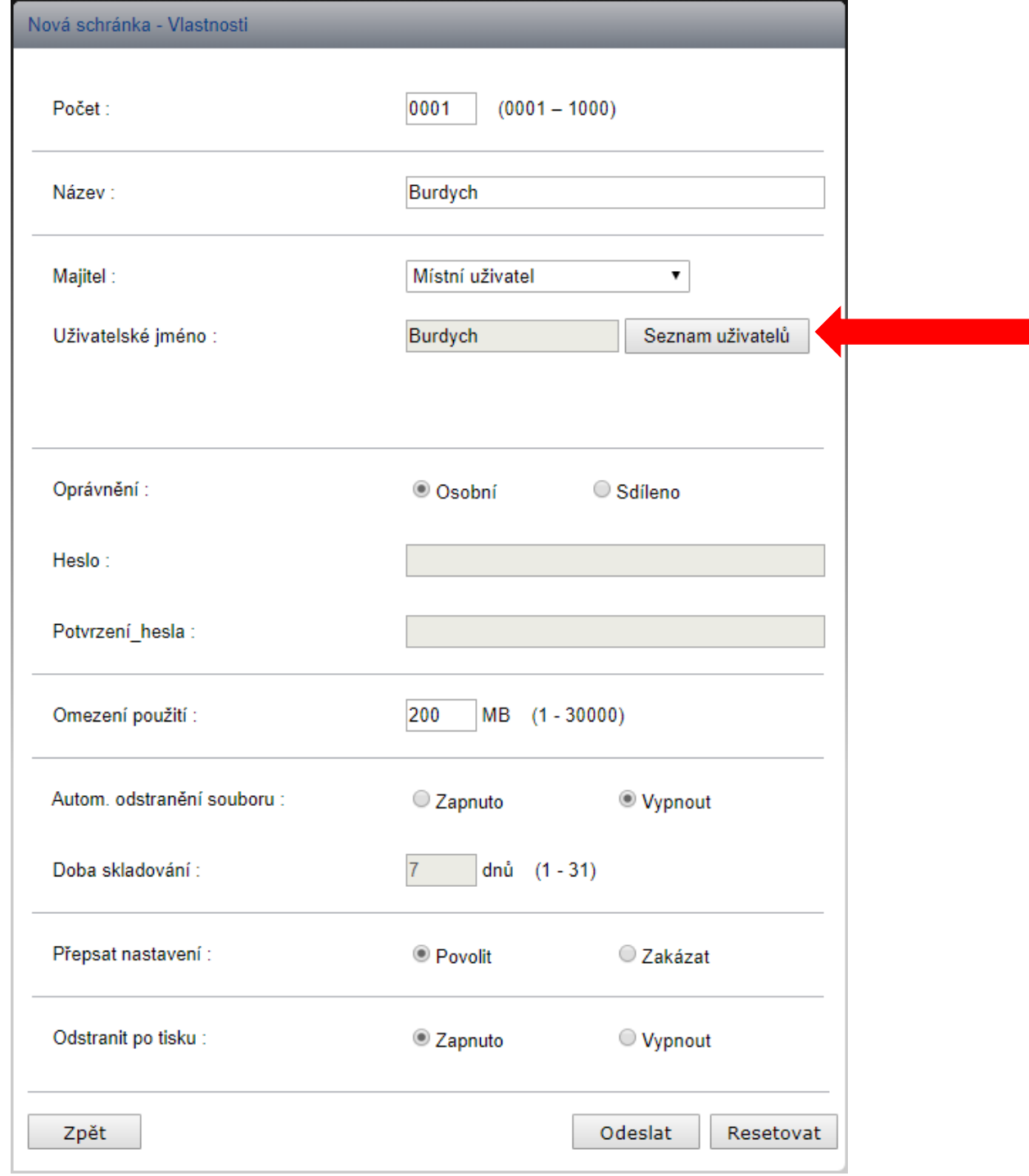

v

#### **7.) Nastavení v ovladači**

- Pravým tlačítkem na vlastnosti tiskárny -> Nastavení zařízení -> **Správce…**

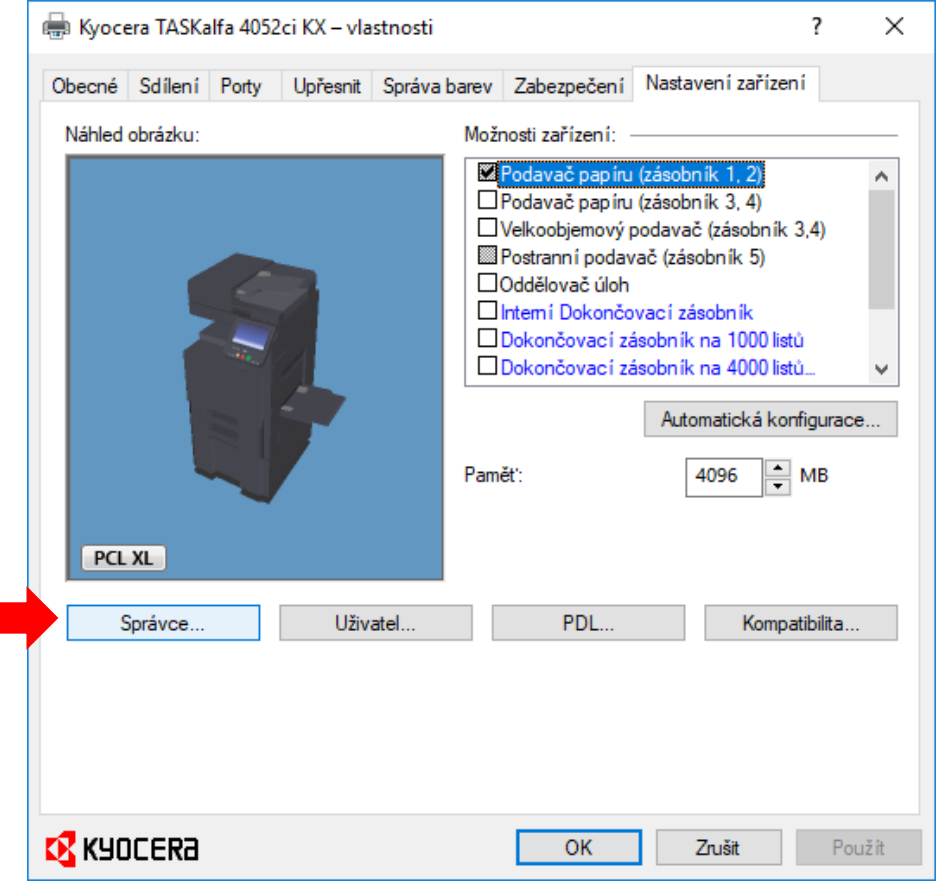

- v záložce **Přihlášení uživatele** potřeba zaškrtnout volbu a vyplnit jméno a heslo, které se vyplňov**al**o u vytváření uživatele (viz krok 4)

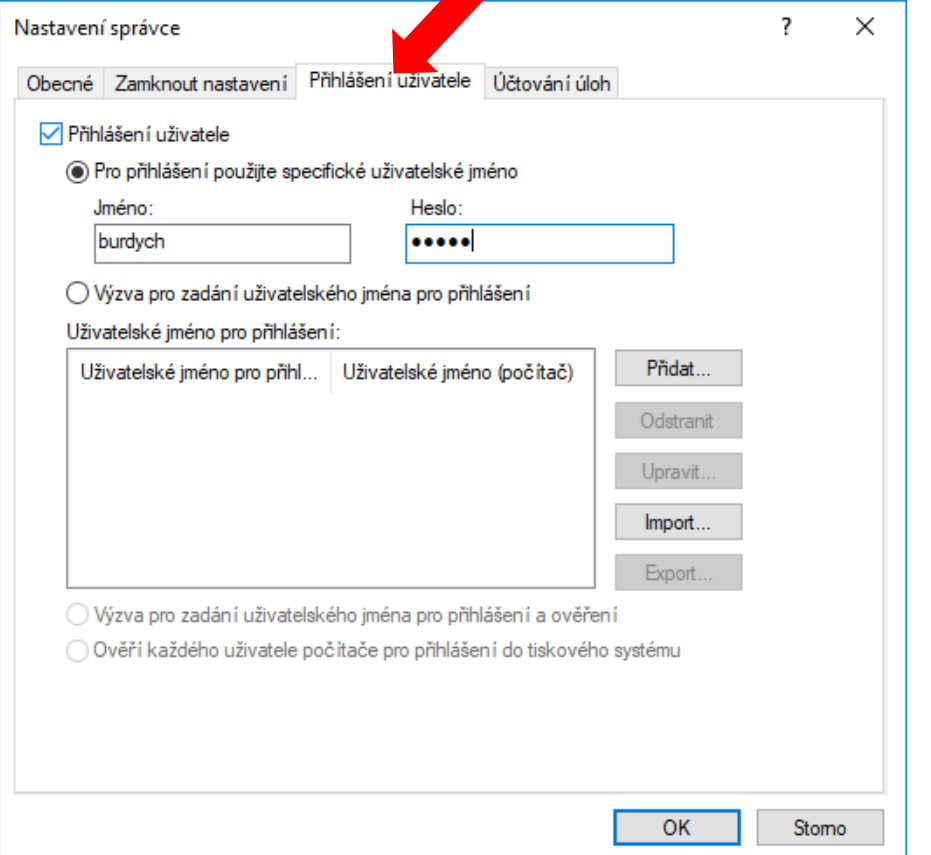

- 2x potvrdit OK a pak zvolit opět vlastnosti tiskárny a zvolit volbu **Předvolby…**

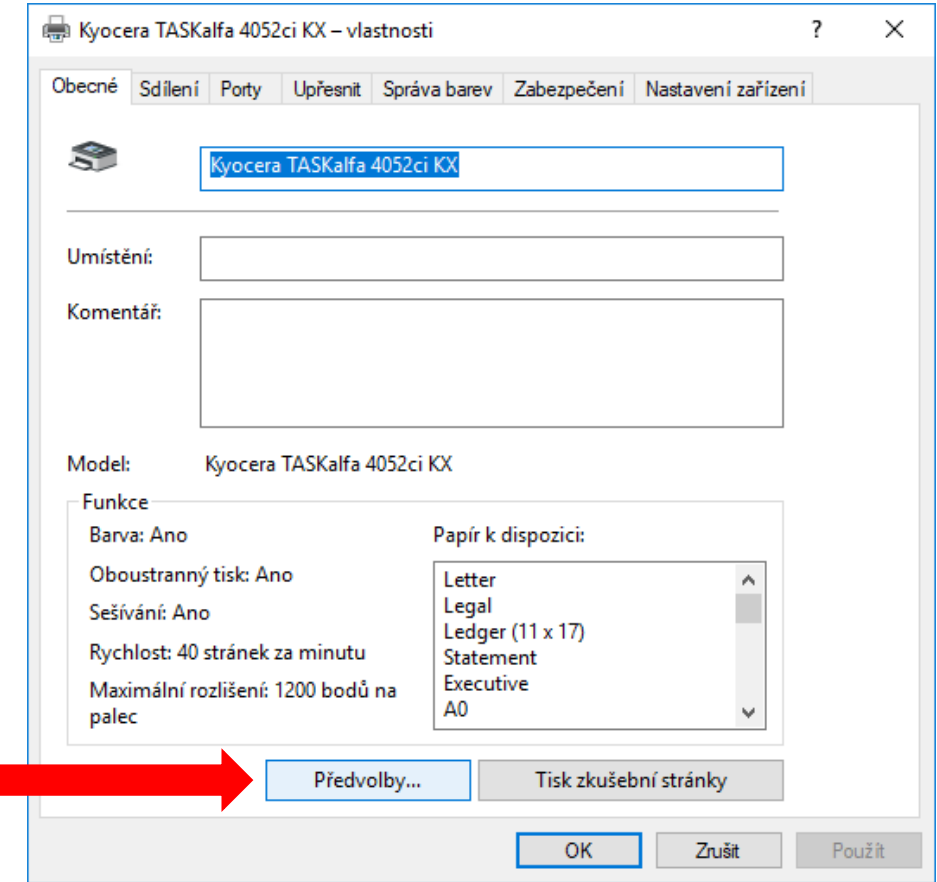

- V záložce **Úlohy** zaškrtnout Uložení úlohy (e-MPS)
- Zvolit Typ: Vlastní schránka

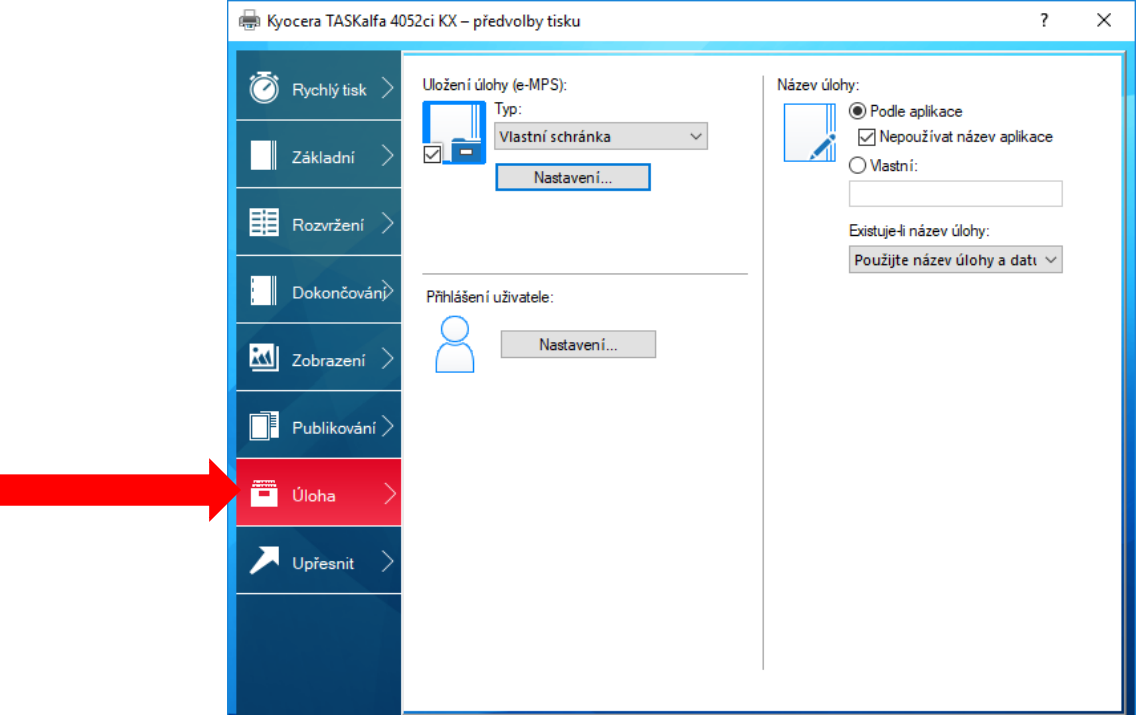

- Dále kliknout na **Nastavení**…
- Zaškrtnout volbu Použít konkrétní číslo schránky
- Vyplnit číslo schránky, kterou jsme vytvořili již dříve (viz krok 6) a je svázaná s uživatelem, který se vyplňoval na začátku tohoto kroku
- Položka heslo zůstane prázdná (v případě že se v kroku 6 používalo Oprávnění sdíleno a vyplňovalo se heslo, vyplní se i tady)

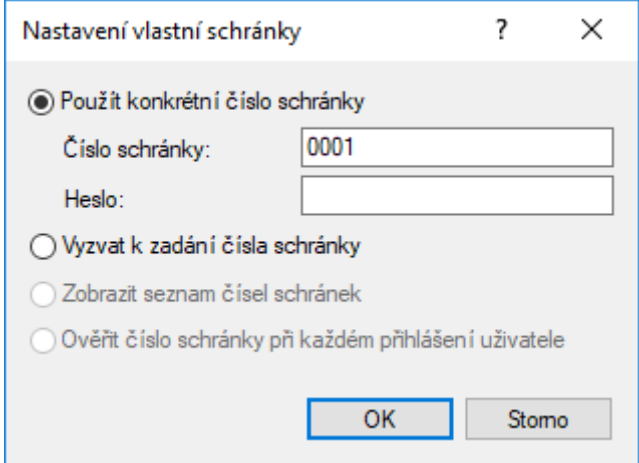

#### **8.) Přihlášení a vytisknutí úlohy**

- Klepnout na své jméno

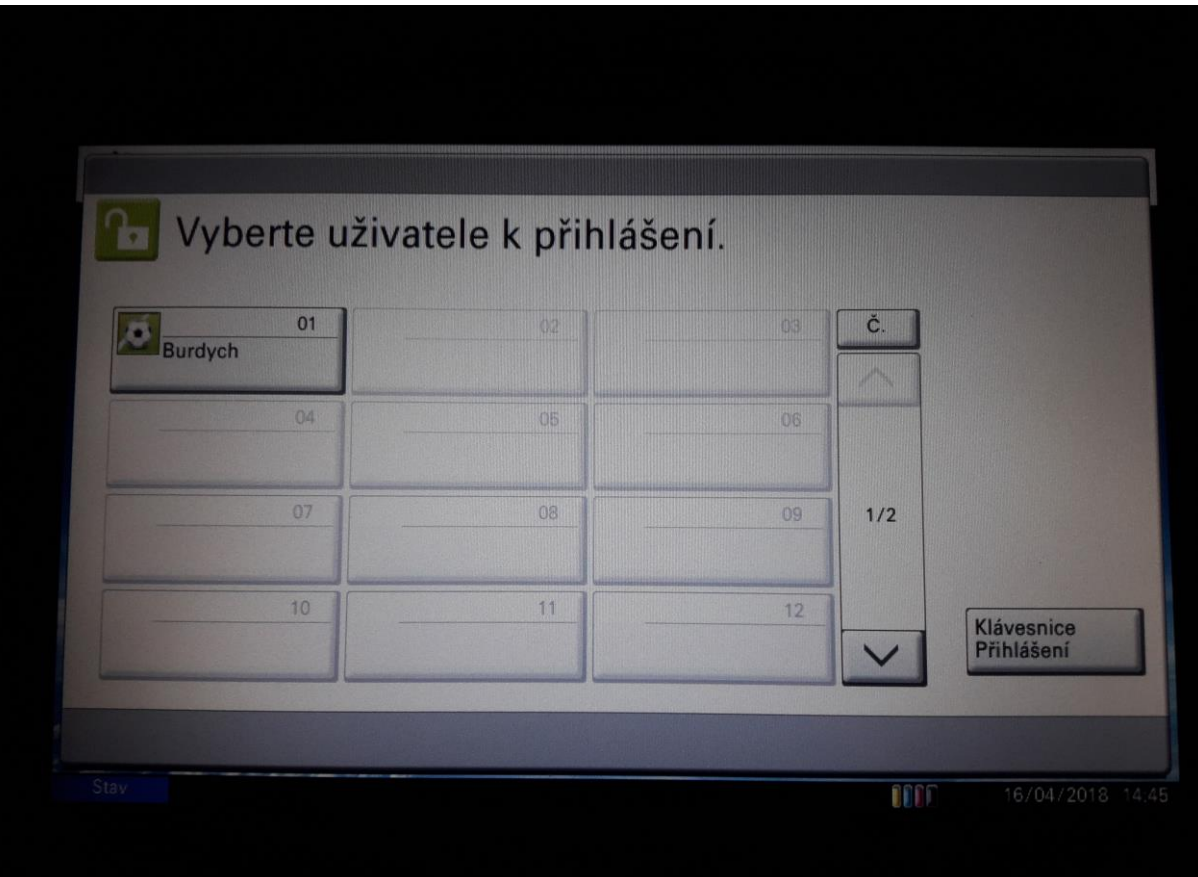

- namačkat heslo (v případě písemného hesla je třeba vybrat řádek pro heslo pro zobrazení klávesnice)

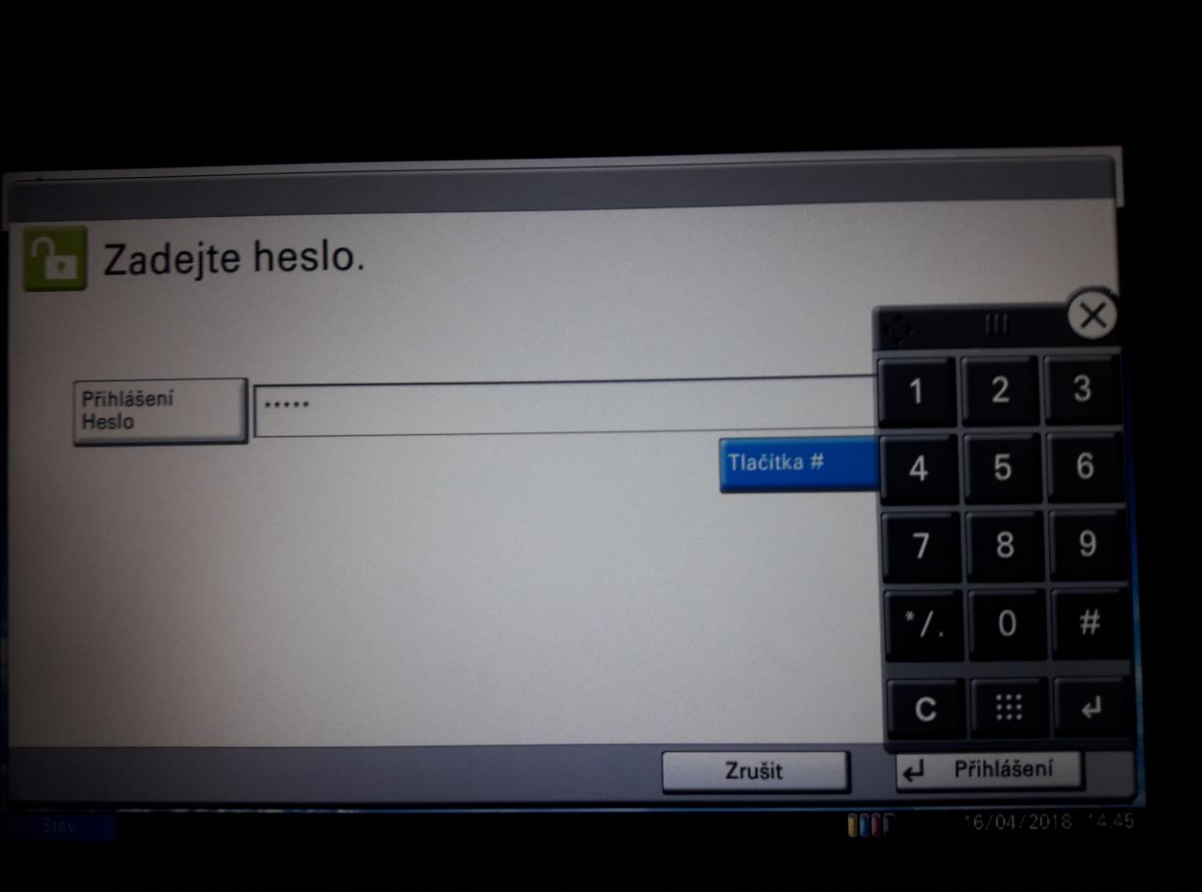

- vaše obrazovka po přihlášení – pro tisk vybrat **Vlastní schánka**

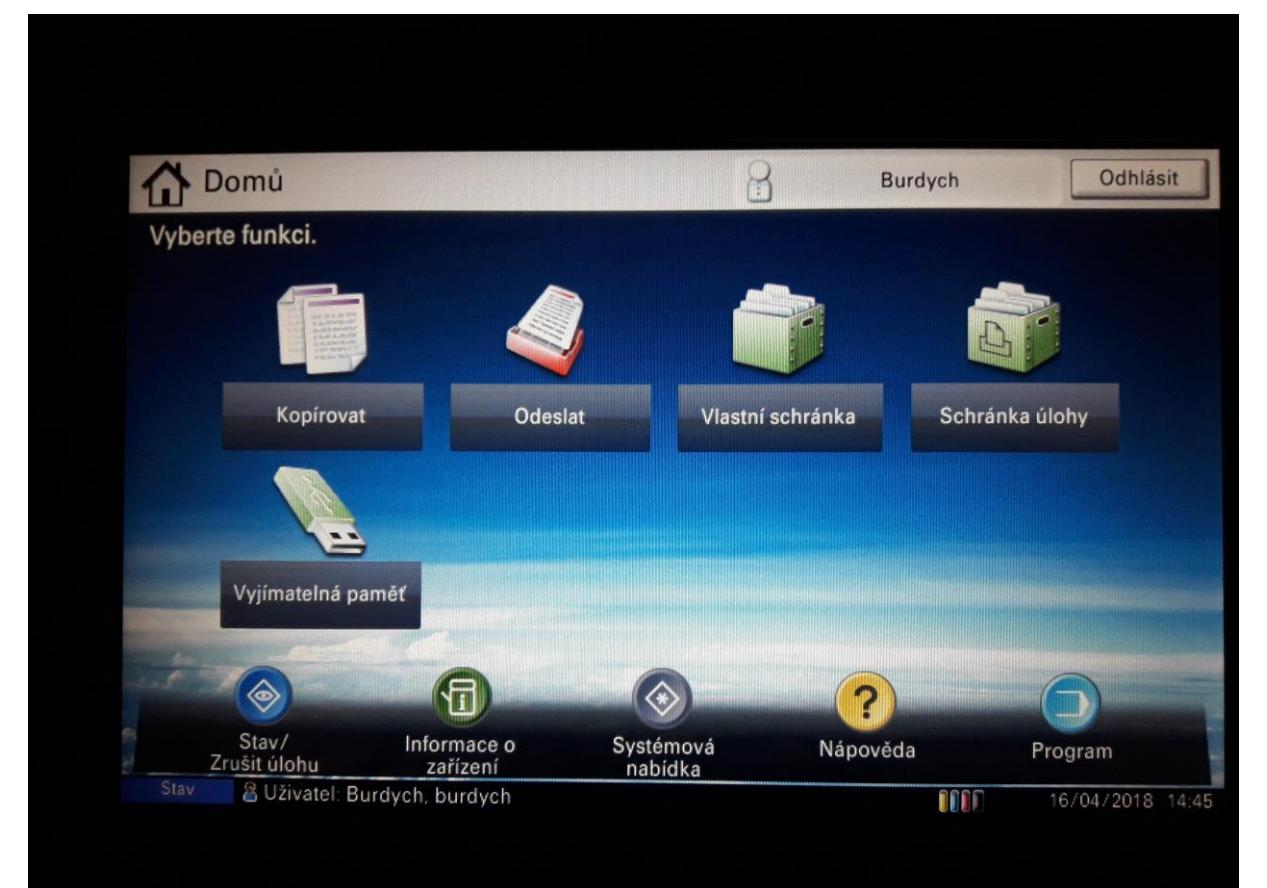

#### - Zvolit **Otevřít**

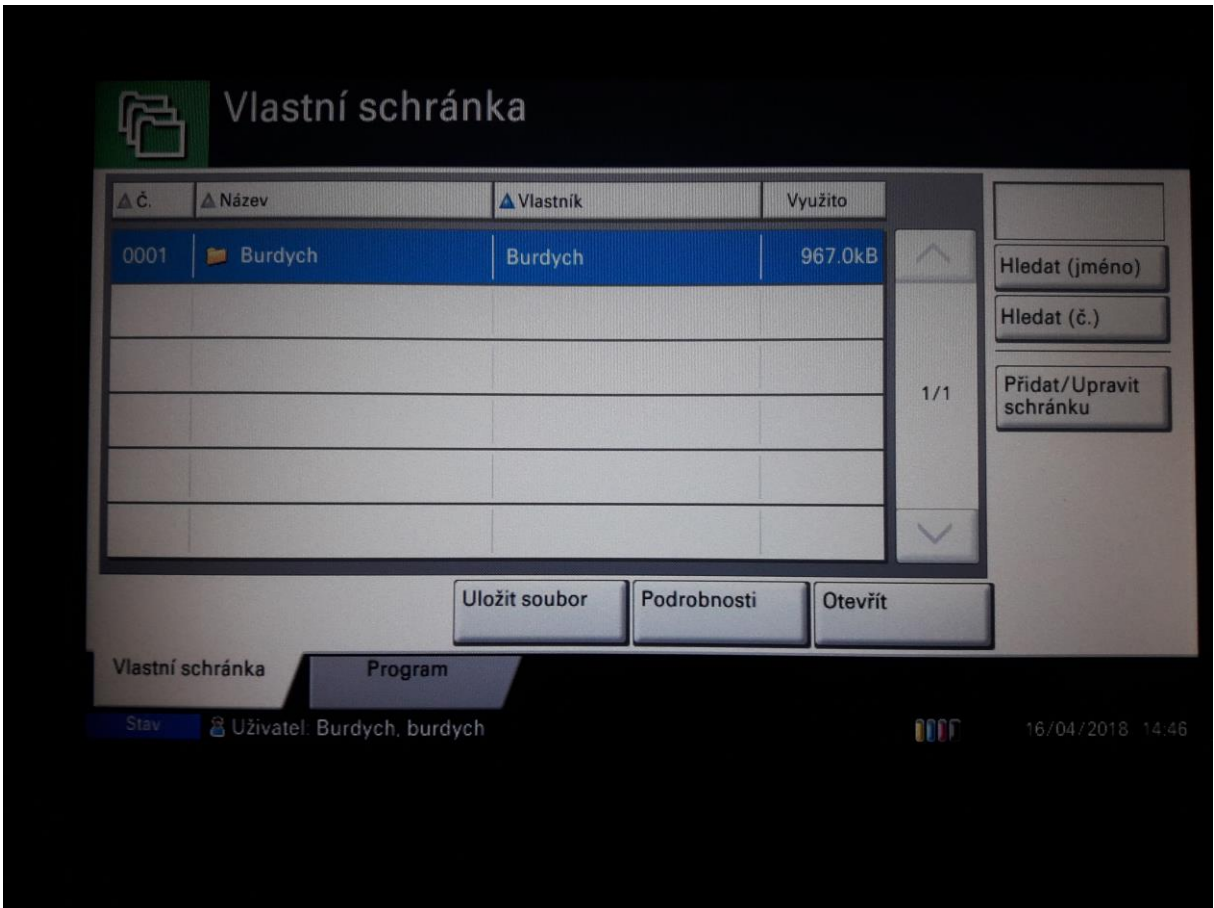

- vybrat úlohy co chcete vytisknout a zvolit **Tisk**

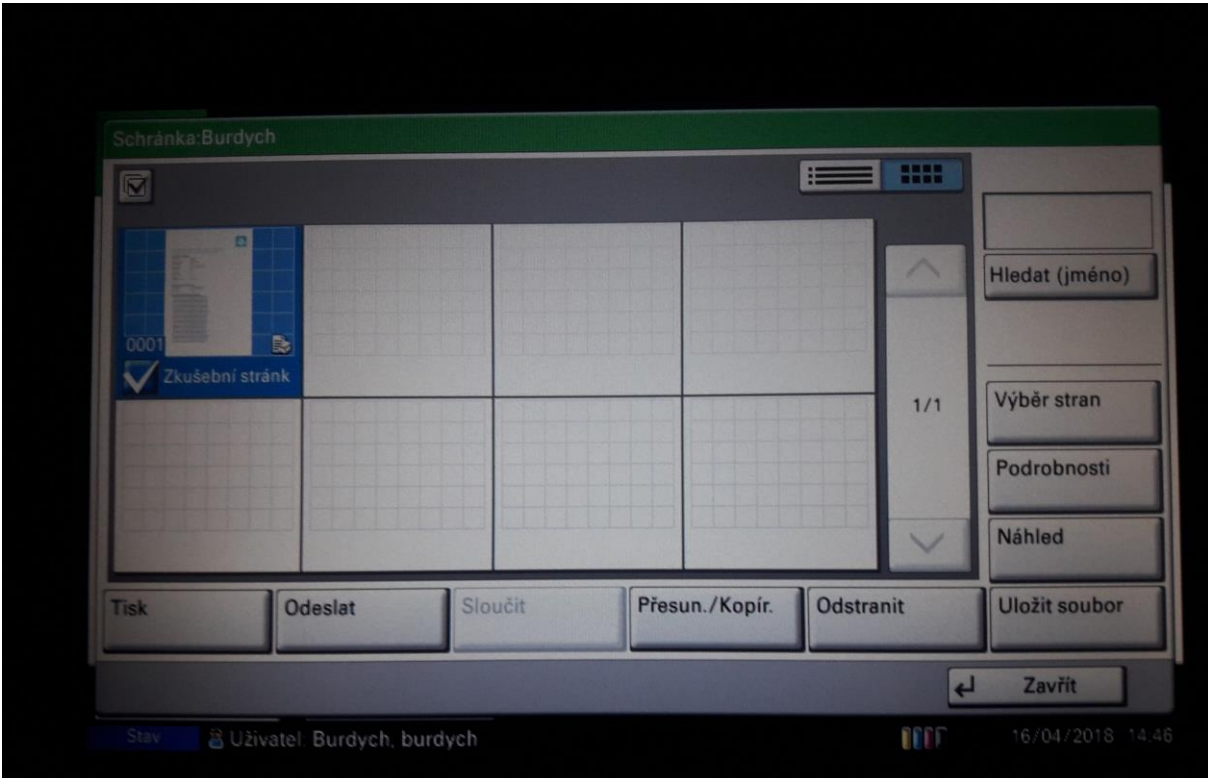

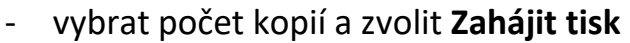

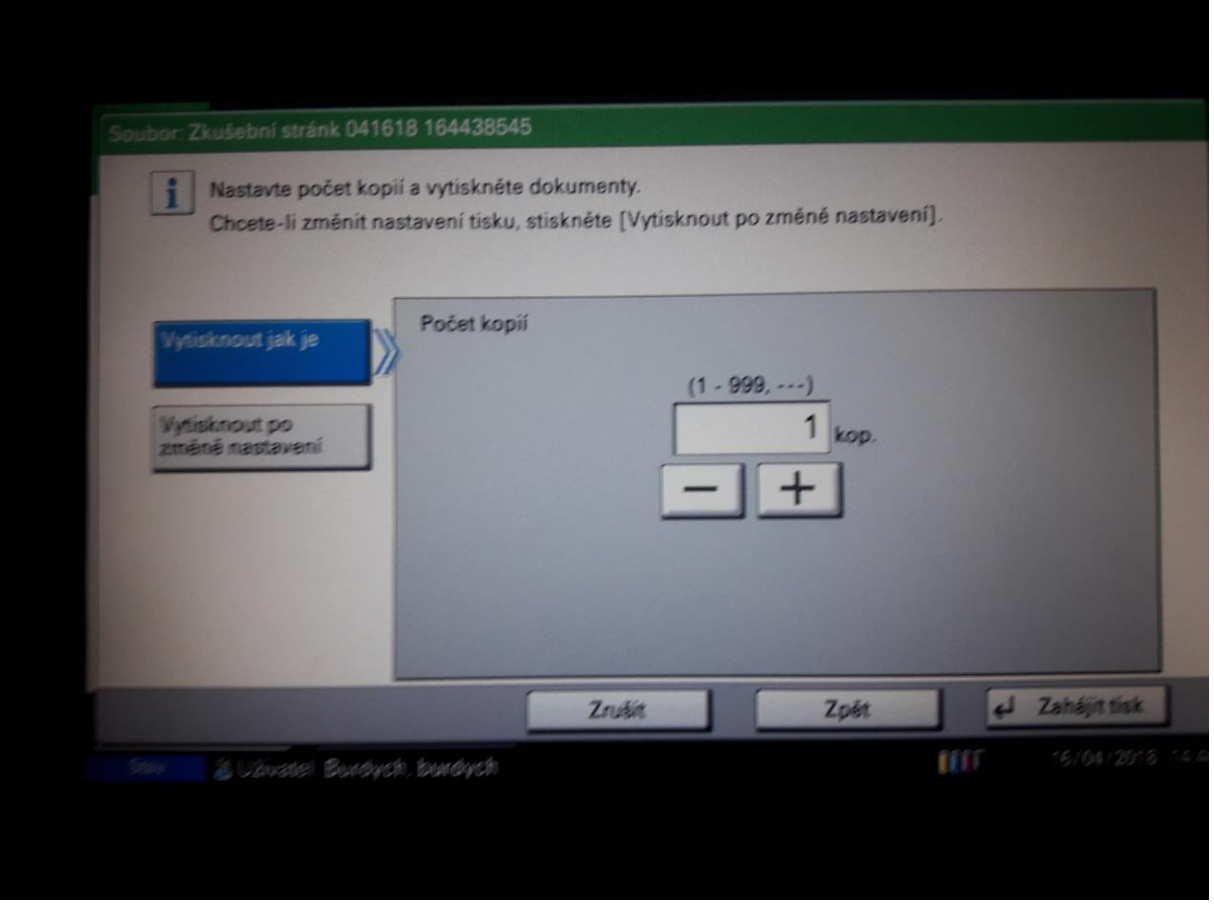

- Pro návrat zpět na přihlašovací obrazovku a další volby (kopírování, skenování) stisknout na klávesnici kopírky domeček (**Home**)
- Pro odhlášení zmáčknout tlačítko **Autentication/Logout** na panelu kopírky

#### **9.) Nastavení přihlašování kartou**

- Nejprve je potřeba se přihlásit jako **admin**
- Zvolit **Klávesnice Přihlášení**

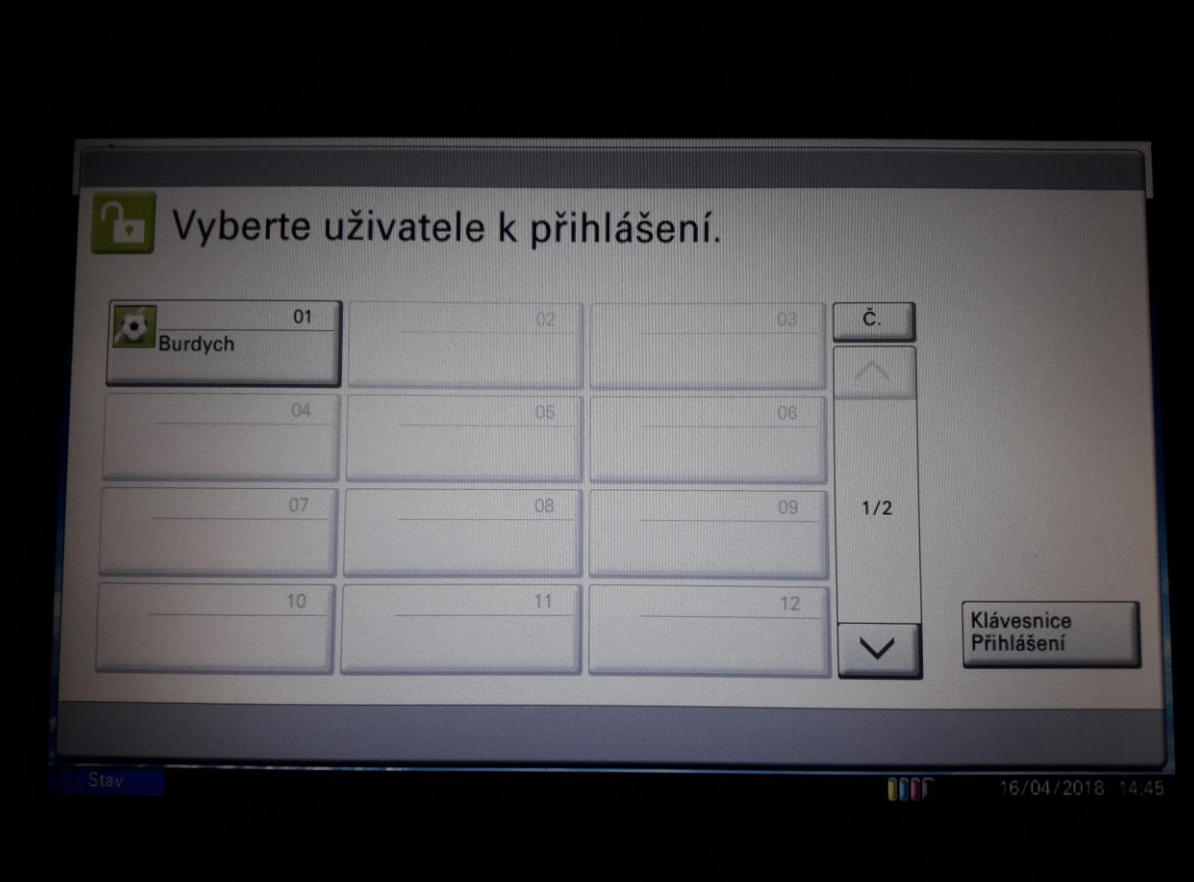

- Přihlašovací jméno a heslo je **rychlost stroje a dvě nuly** (např. 4000)

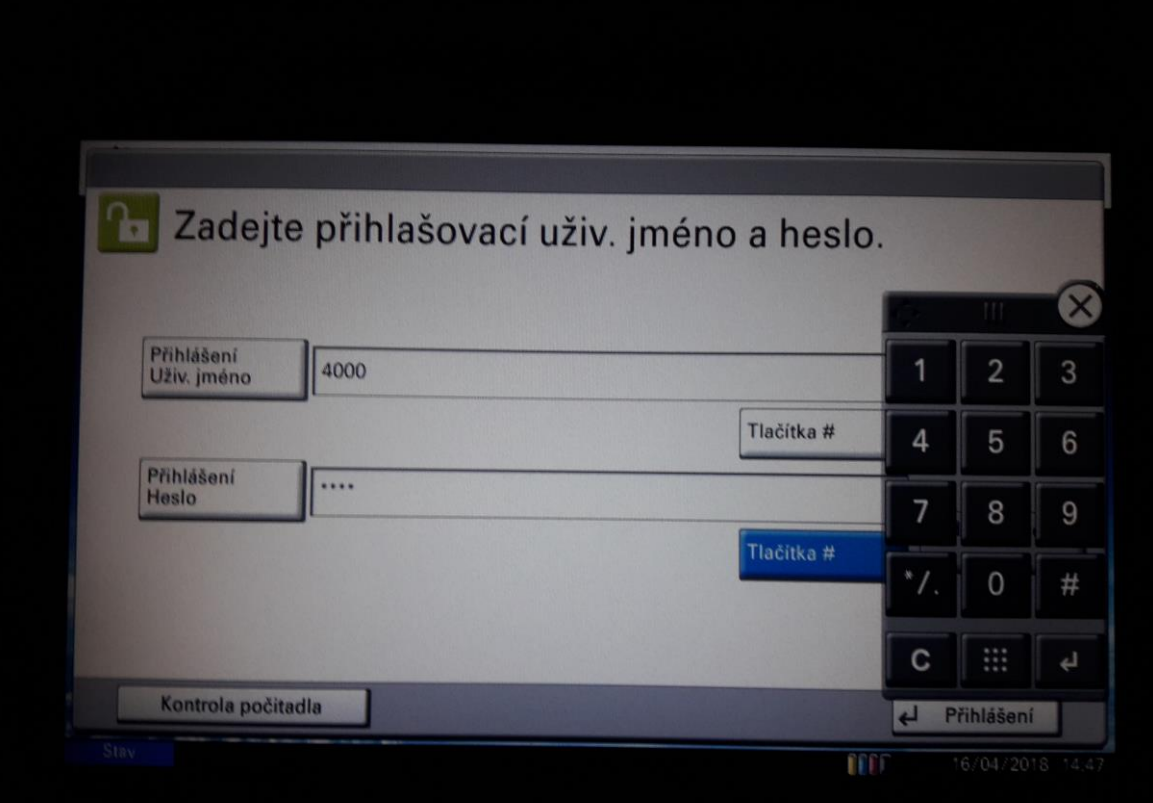

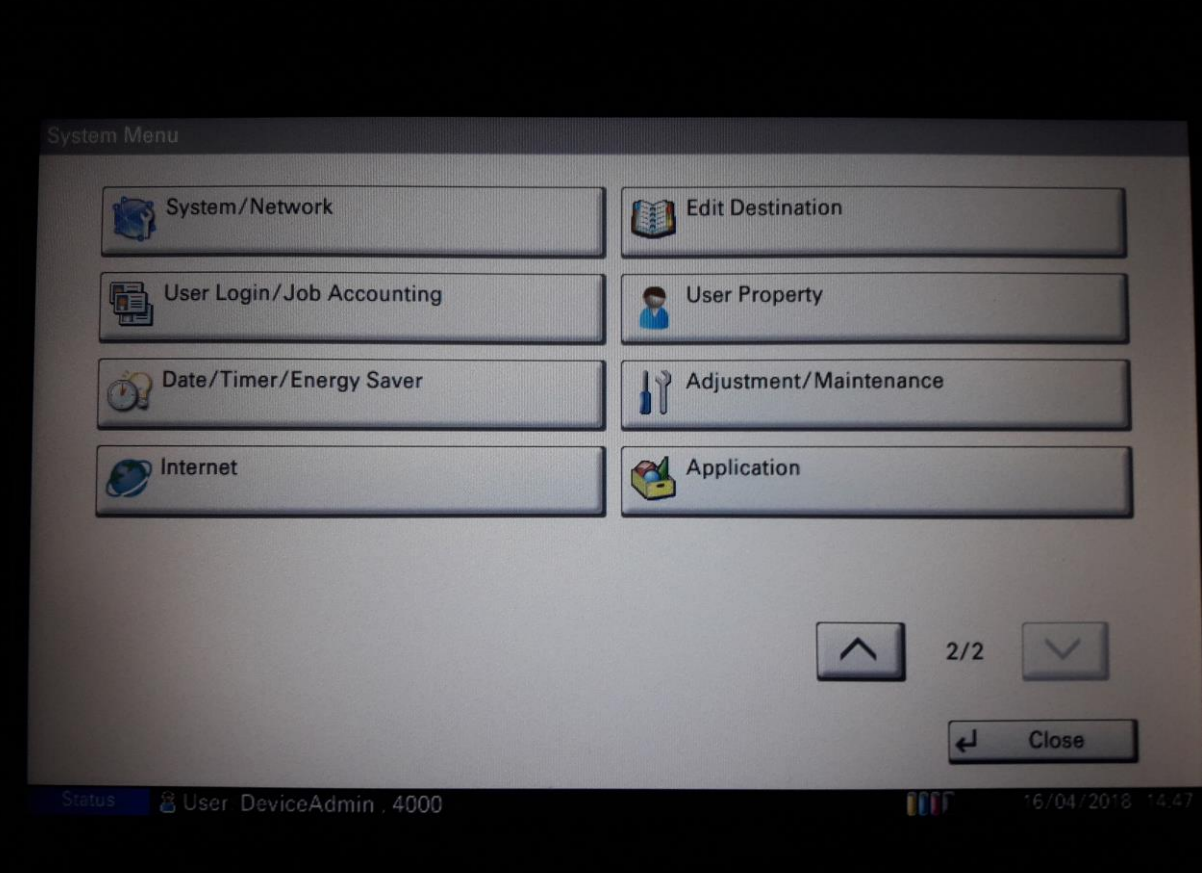

# - zvolit **System menu** -> další stránka -> **User Login/Job Accounting**

## - zvolit **User Login Setting**

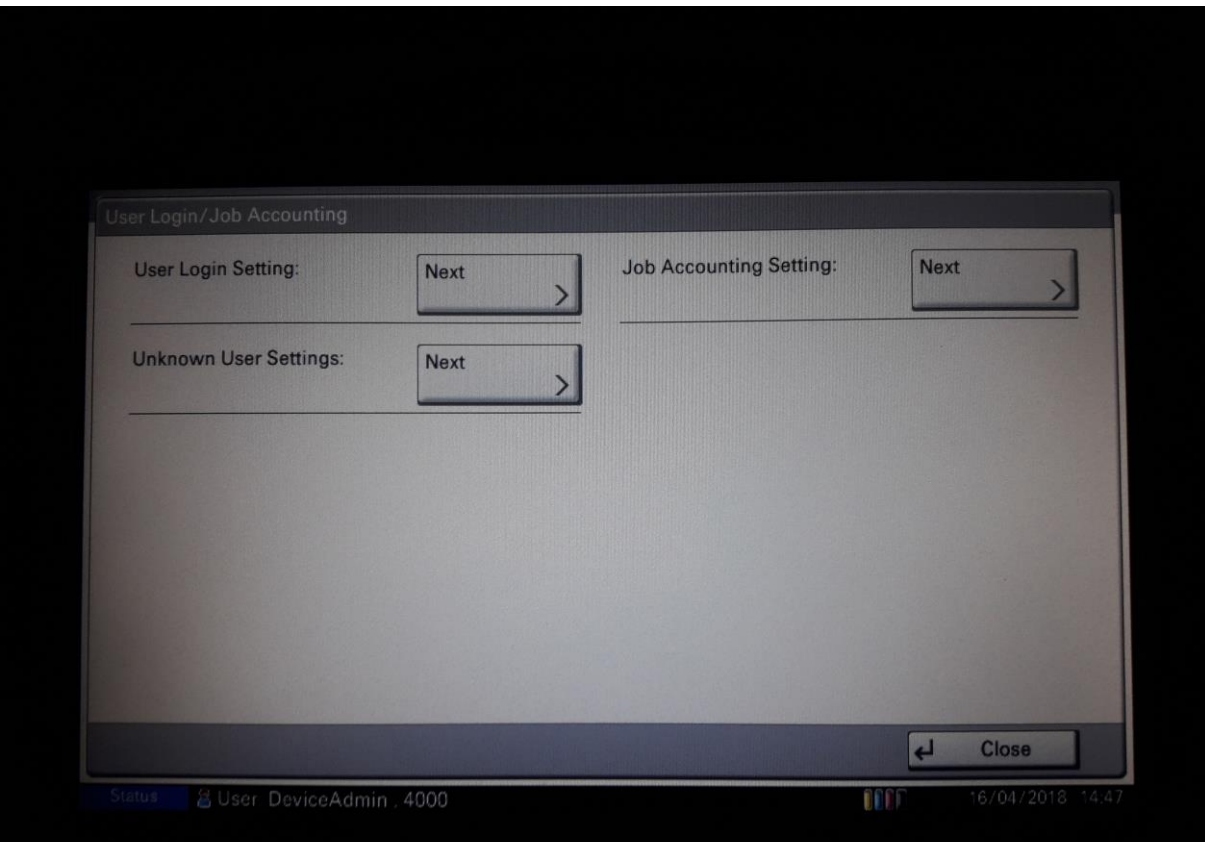

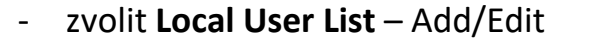

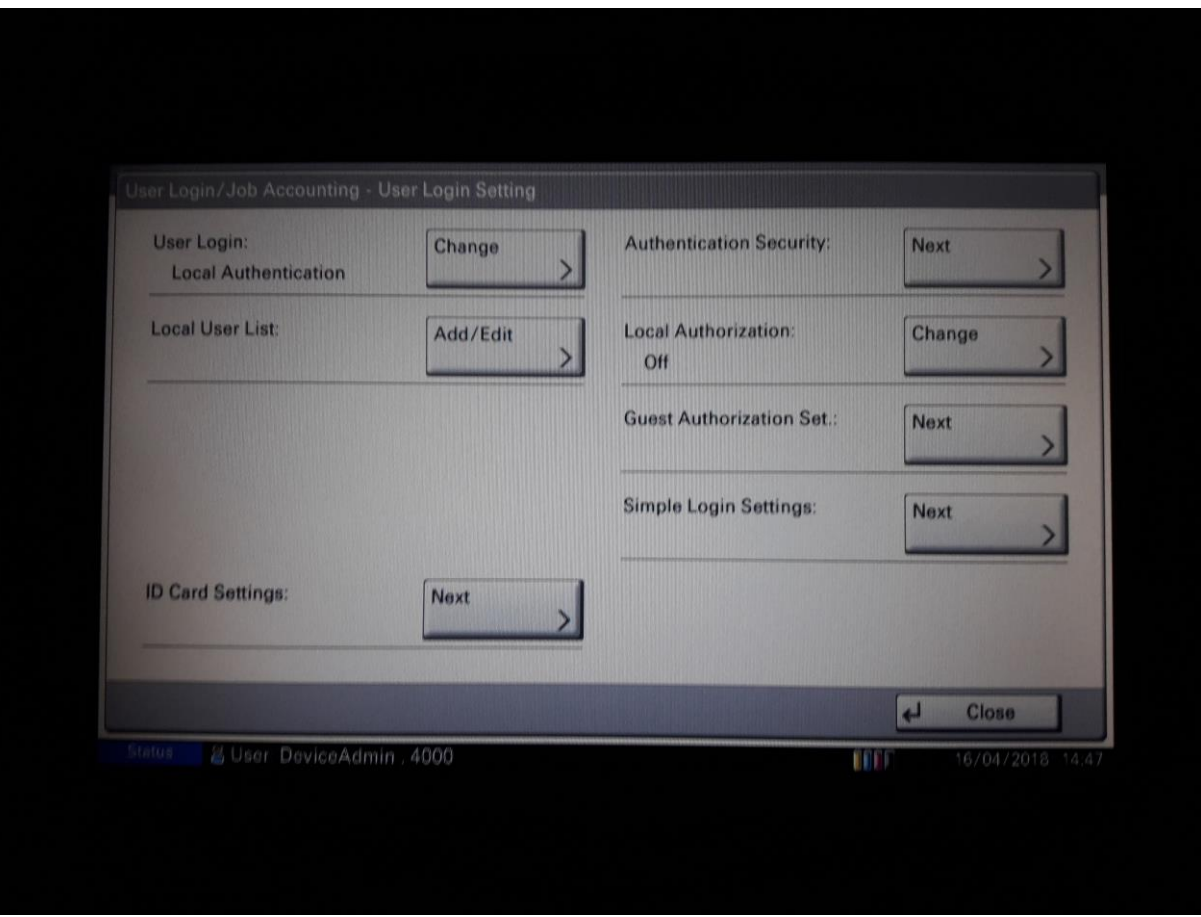

- Vybrat uživatele, u kterého chcete registrovat kartu a zvolit **Detail**

![](_page_16_Picture_26.jpeg)

![](_page_17_Picture_22.jpeg)

#### - zvolit **ID Card Information** – **Change**

# - Pípnout kartou na čtečku

![](_page_17_Picture_23.jpeg)

## - Registrace karty kompletní

![](_page_18_Picture_17.jpeg)

# - Nápis u **ID Card Information** se změnil na **Written**

![](_page_18_Picture_18.jpeg)

- přihlašovací obrazovka na kopírce se změnila na tuto

![](_page_19_Picture_1.jpeg)

- V případě zapomenutí karty se dá přihlásit pomoci tlačítka **Jed**. **přihlášení**

![](_page_19_Picture_28.jpeg)

## **10.) Úspěch**

- Nyní je nastavení přihlašování uživatelů, účtování jednotlivých úloh a funkce odloženého tisku